## **Collector v1.5.0 setup and quickstart manual**

## **Installation of collector**

Collector is distributed as a tgz compressed file. Uncompress it and follow the installation instructions in the README file.

### **Starting Collector web application server**

Open a terminal window.

Move to the collector installation path. For example:

```
[collector@collector ~]$ cd /opt/collector
```

```
Start the web application by typing:
[collector@collector ~]$ startCollector
```
Now you will see on the terminal the Collector starting messages.

## **Stopping collector web application**

Open a terminal window.

Move to the collector installation path. For example:

[\[collector@collector](mailto:collector@collector) ~]\$ cd /opt/collector

### Stop the web application by doing:

[\[collector@collector](mailto:collector@collector) ~]\$ stopCollector

## **Troubleshooting starting web application**

If you find difficulties starting the application you can try to stop previous collector instances that were already running:

```
[collector@collector ~]$ stopCollector
[collector@collector ~]$ startCollector
```
# **Accessing Collector web application**

Open a web browser and enter at the top web address line:

[http://localhost:9001](http://localhost:9000/)

## **Collector Command line**

Collector has a full command line interface.

To access it you have to open a terminal. Type "collector" to get a brief description of the commands available:

[\[collector@collector](mailto:collector@collector) ~]\$ collector

#### Collector command line commands:

collector listprotocols

Lists the protocols available in the system. In the current implementation:

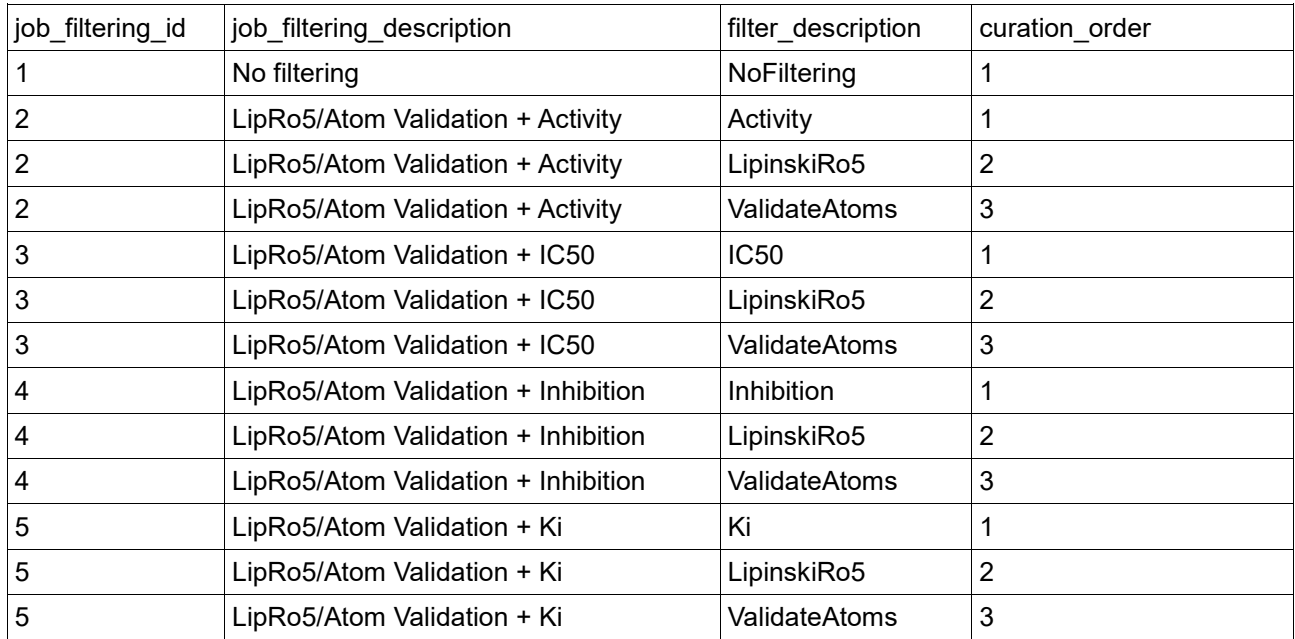

Every filtering protocol is identified by job filtering id. The curation order defines the order by which filters are applied. For example, the protocol 2 applies sequentially the filters

- Activity
- LipinskiRo5
- ValidateAtoms

The "No filtering" is protocol that applies no filtering; it only extracts the raw data from the source.

collector newjobuniprotid –-protocolid <protocol\_id> --uniprotid <uniprotaccession> --jobdescription <job\_description> Defines a new job based on:

- $\bullet$   $\leq$   $\text{protocol}$   $id$   $>$ : the protocol to apply (obtained in listprotocols call)
- $\bullet$  the  $\langle$ uniprotaccession> of the target
- <job\_description>: a descriptive text of the job

collector executejob -jobdescription <job description> Executes the job with <job description>

```
collector listjobexecutions --jobid <job id>
Lists all the executions of the given job_id
```
collector export --raw **-–jobexecutionid <job\_execution\_id> --datatoexport activities|compounds –exportformat sdf|csv –filename <filename>** Exports the data obtained in the job\_execution\_id depending on:

- activities: extracts the detailed activity data
- compounds: extracts the detailed activity data aggregated at compound level (median of all the activities reported for the same compound)
- sdf or csv: SDF 2D format or plain text tab-separated plain text file.
- <filename>: Filename to export.